## **eXact 2 の使い方ウェビナーシリーズ 第6回** ― eXact 2でPANTONEカラーを管理 ―

X x-rite PANTONE®

ΔE-OKAMATSU Application Specialist

### ウェビナー中のお願い事項

- 1.可能な限り、大容量かつ安定したインターネット環境よりご参加ください。 ※回線不良で固まってしまった時は、再度お入り直しください。
- 2. ご質問は、「Q&A」欄のより随時送信してください。 講演の最後にご質問にお答えする時間を設けております。 ※チャット欄は、ご利用いただけません。 ※記名による送信をお願いします。(他の参加者の方にお名前は公開されません)
- 3.本ウェビナーの撮影・録画・録音は、一切禁止とさせていただきます。

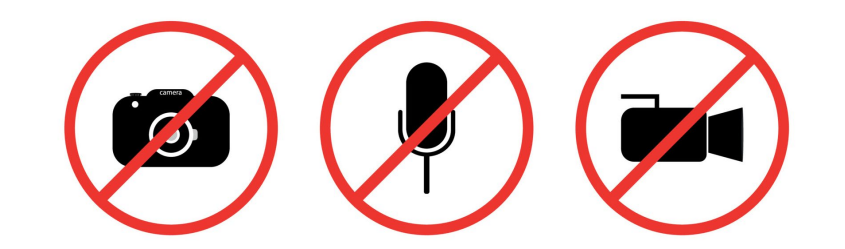

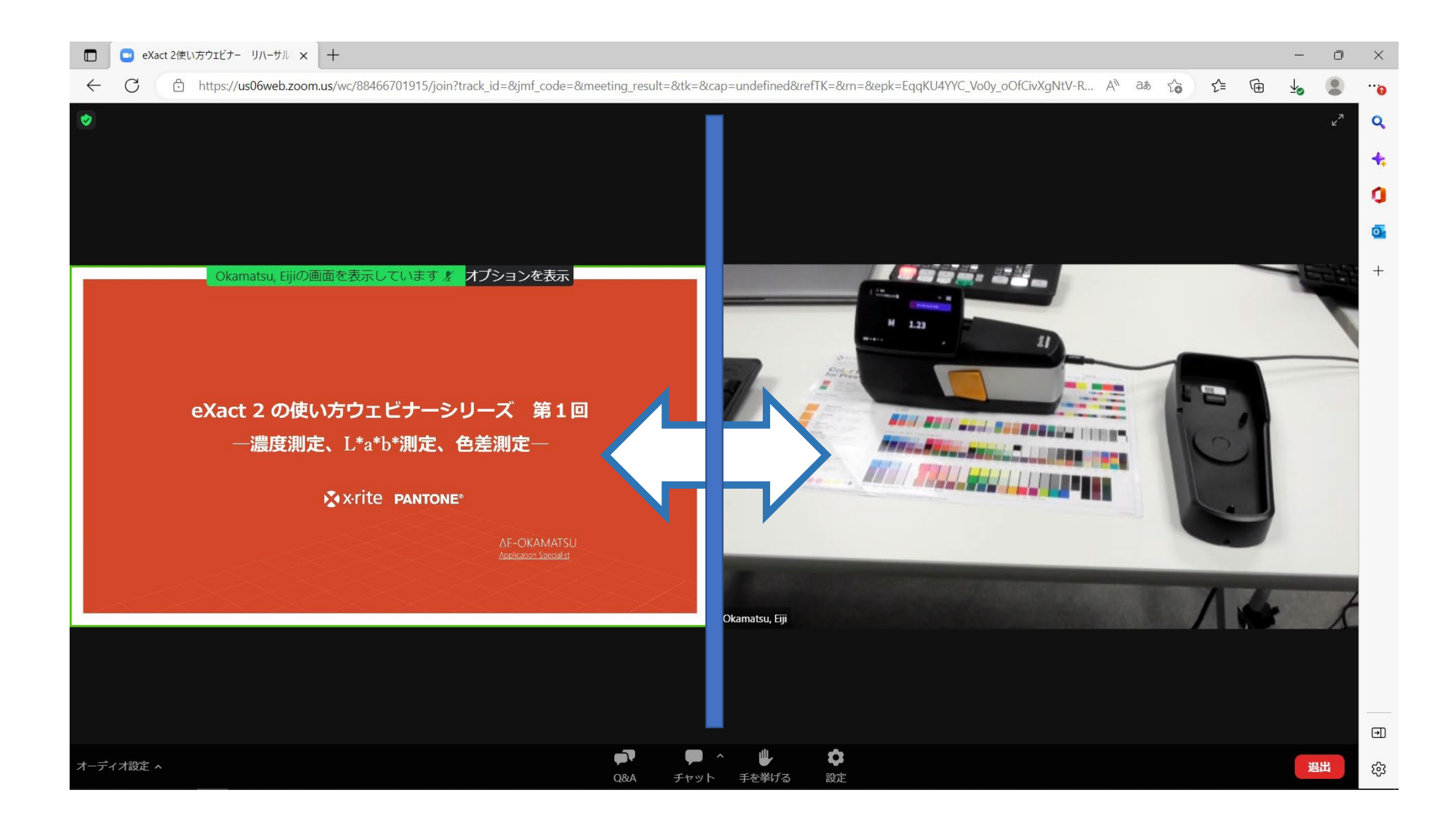

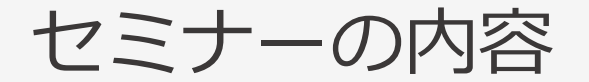

- 1. 特色の色指定
- 2. PANTONEライブラリ
- 3. eXact 2 でPANTONE標準ライブラリを使う
- 4. 他のソフトで利用するPANTONEライブラリ
- 5. PantoneLIVEへの拡張

# SPOT Color Communication

#### 東京 2020 公認マーク (オリンピック) | カラー

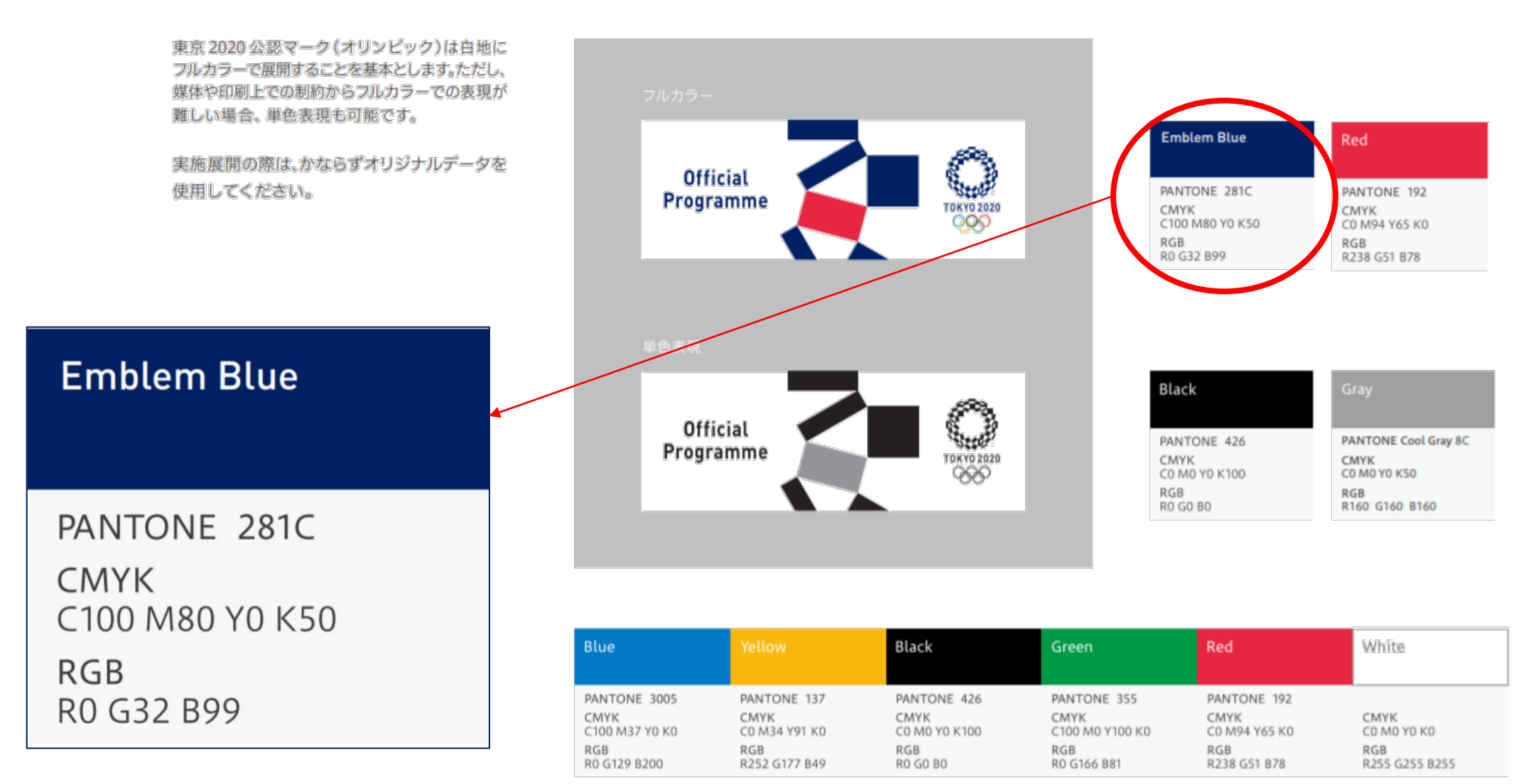

#### 同じ色でも異なるRGB/CMYK

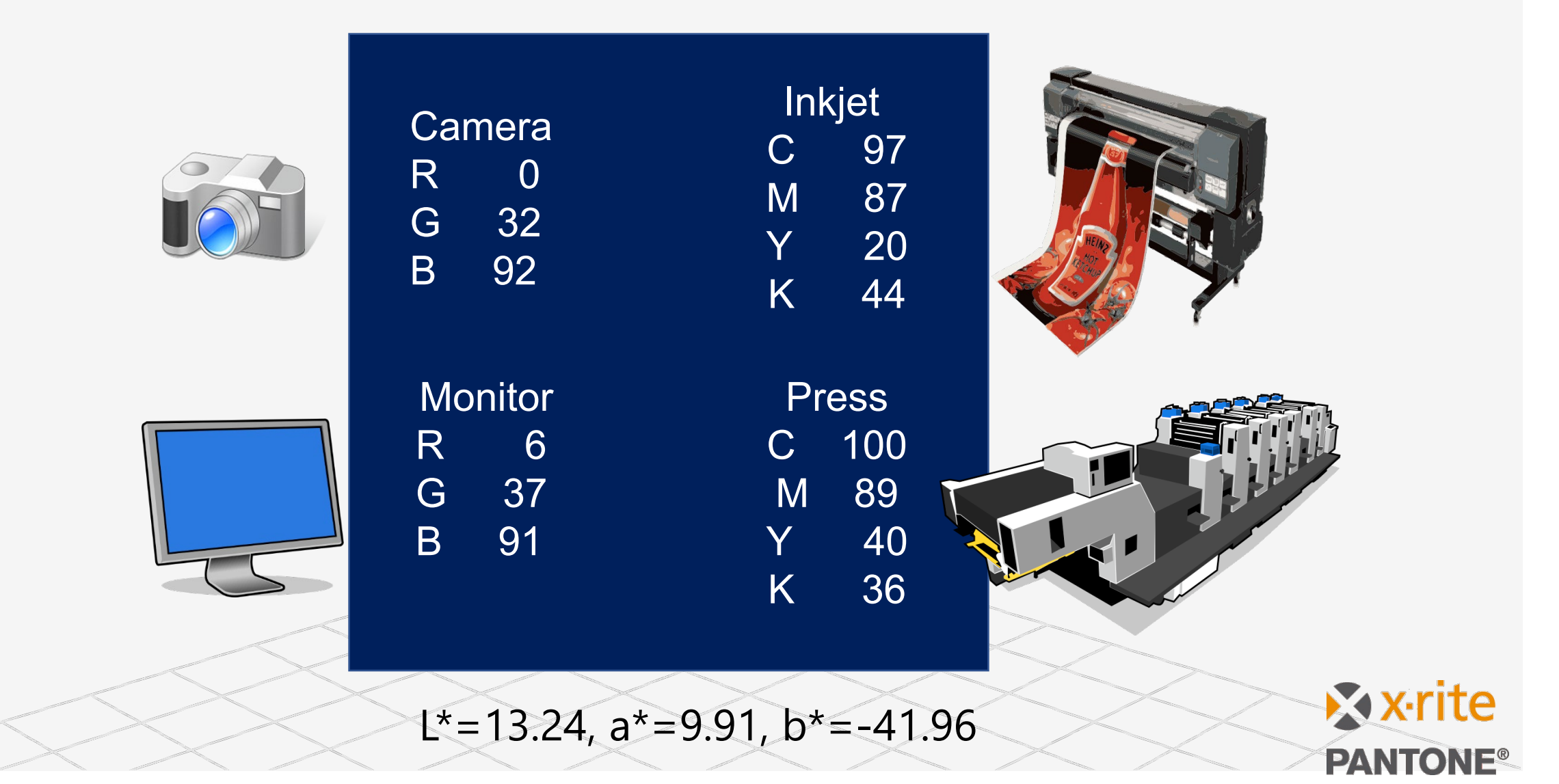

#### PANTONEカラーと L\*a\*b\*

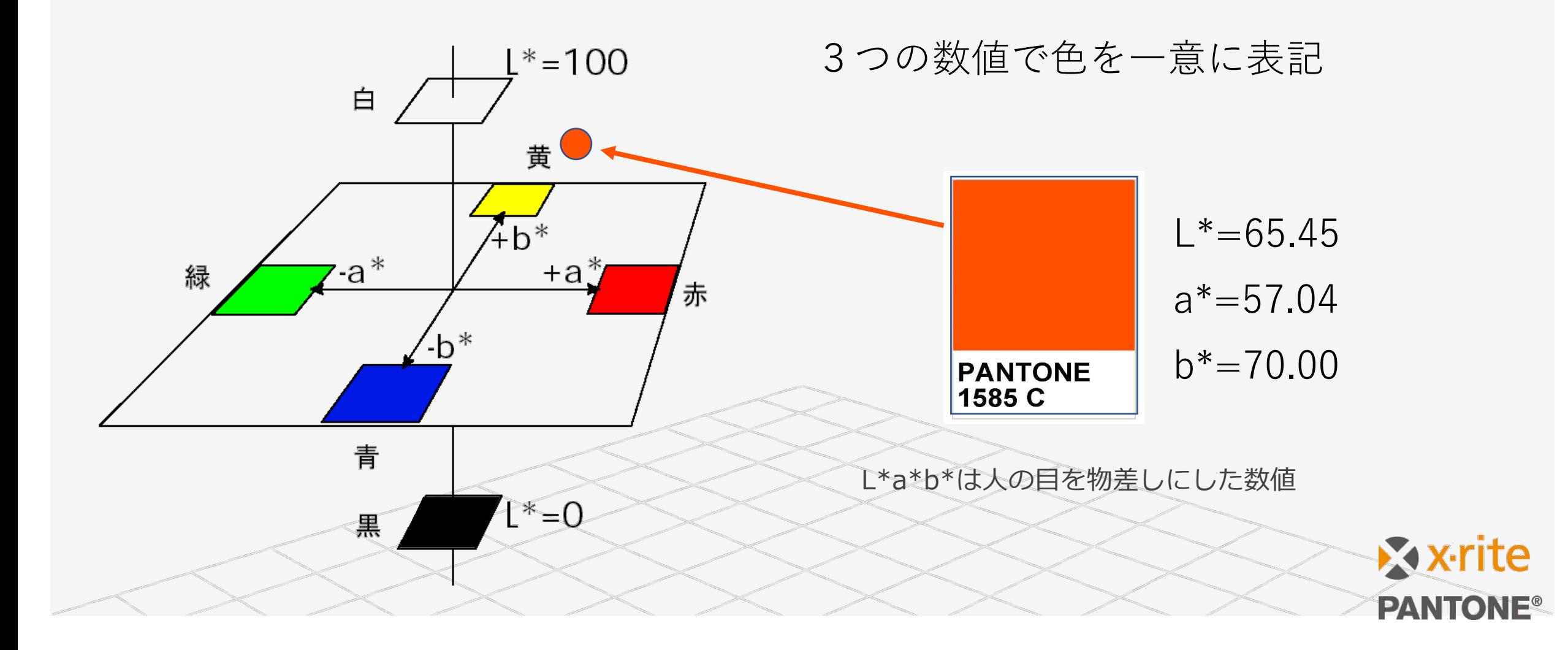

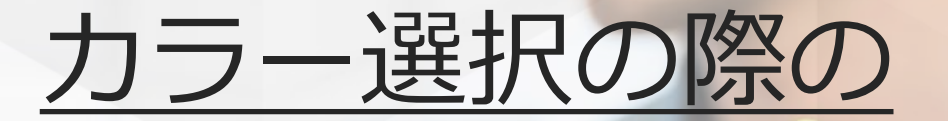

# 色再現に関する知識

**56% Moderately** knowledgeable **28%** little or no knowledge

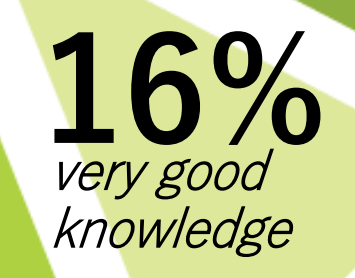

© 2017 [X-Rite](http://x-rite.com/) Incorporated. All Rights Reserved.

## PANTONEによるカラーコミュニケーション

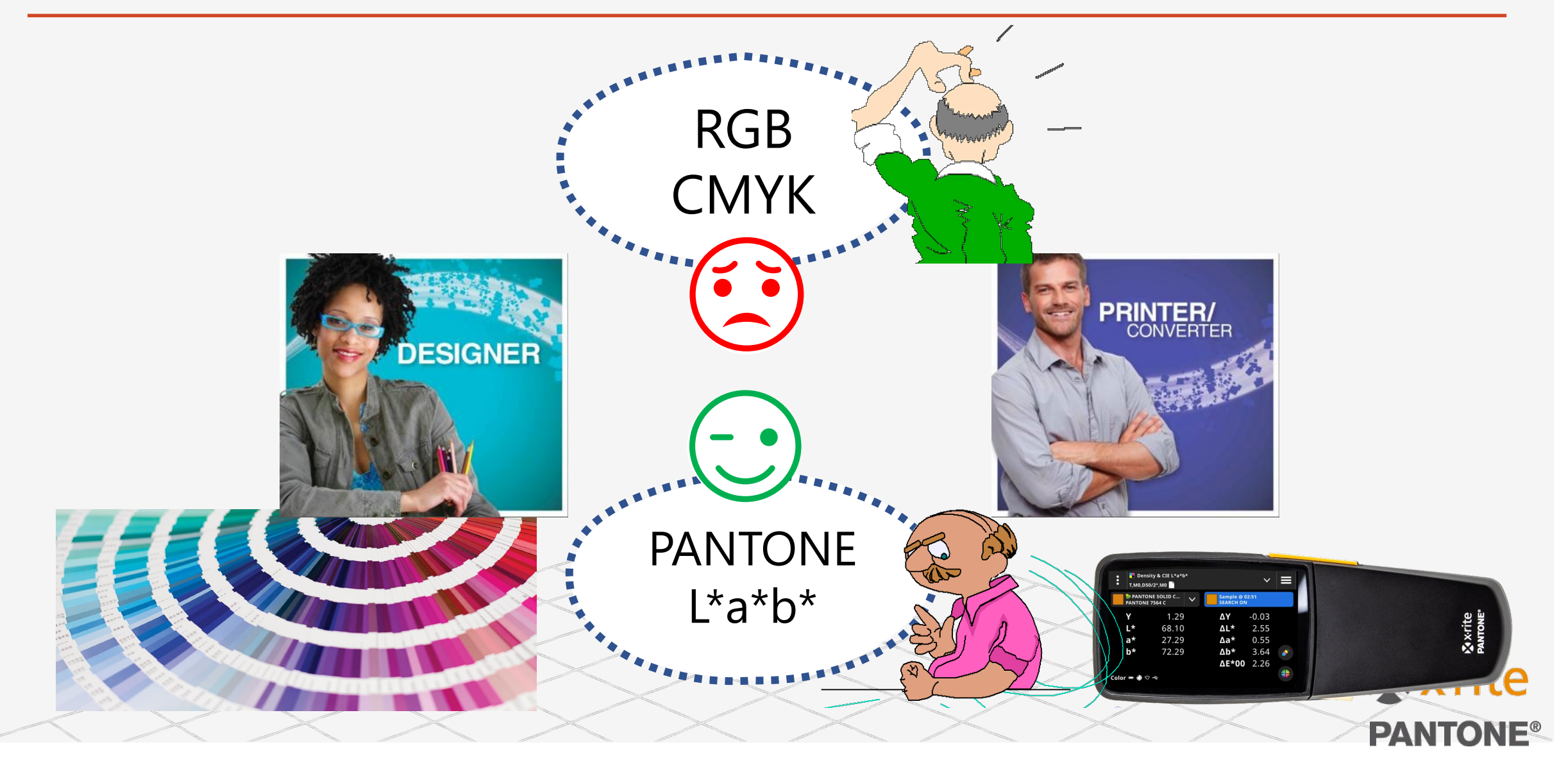

## PANTONEによる印刷ワークフロー管理

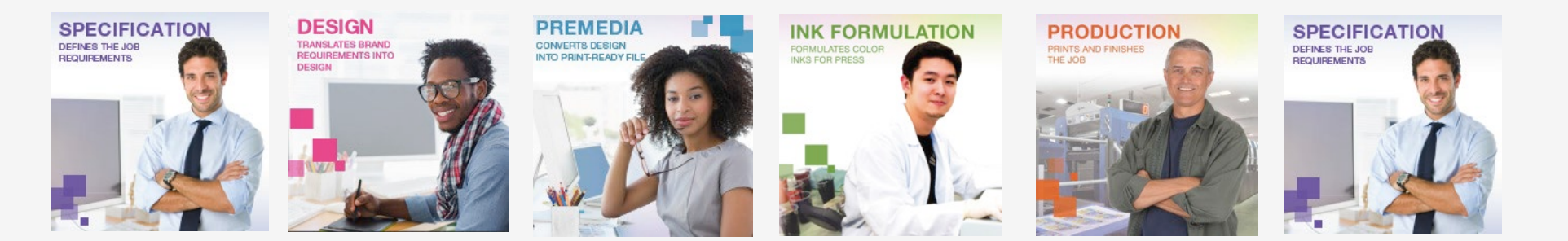

#### 現物色見本による色指定のワークフロー

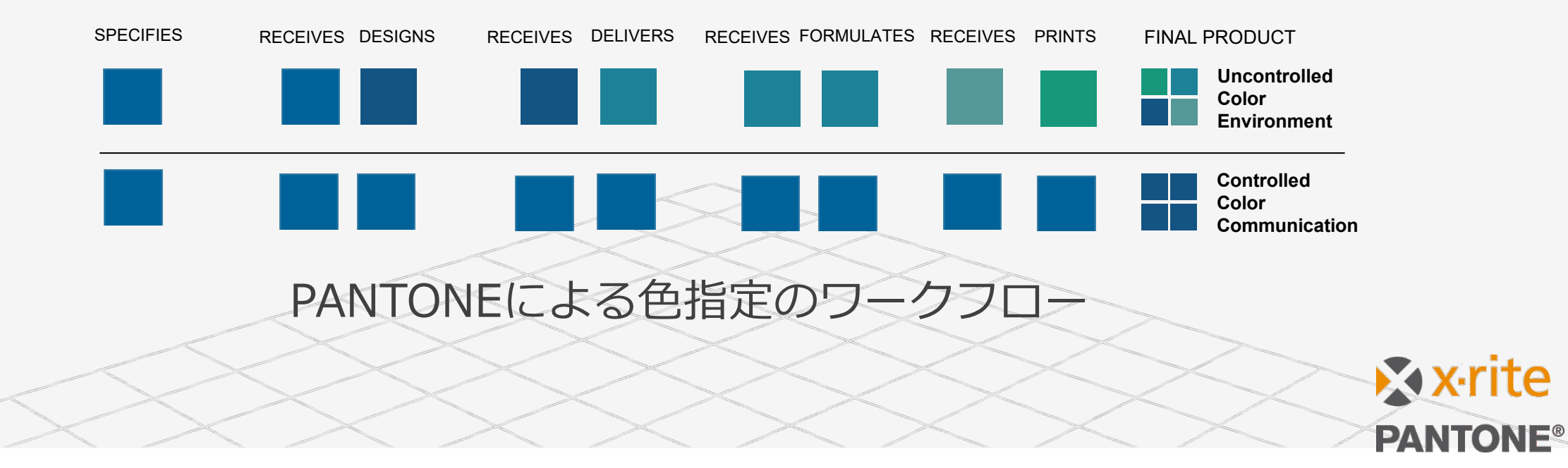

## **Products for Production**

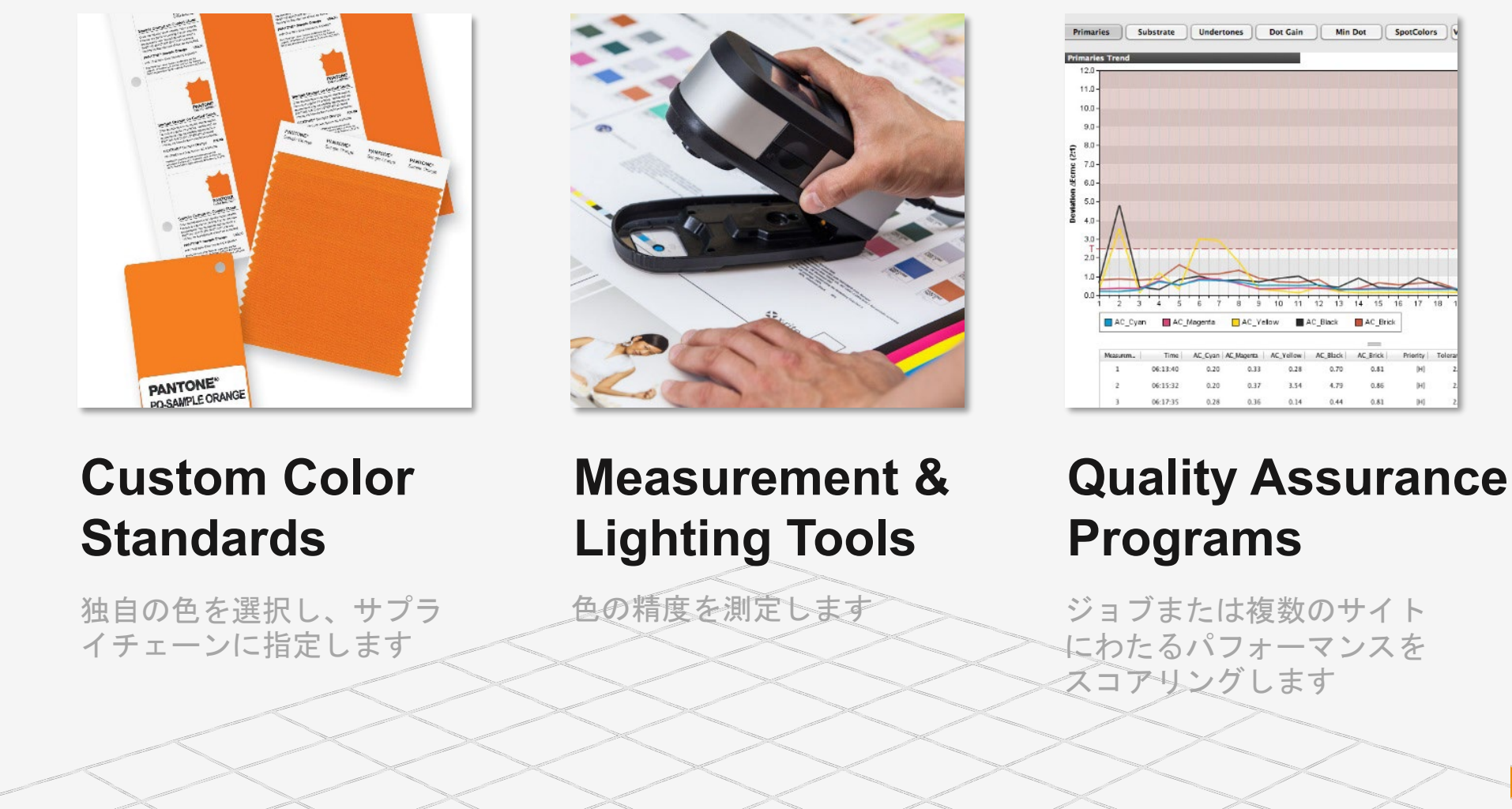

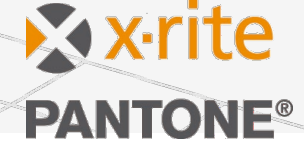

# PANTONE on eXact2

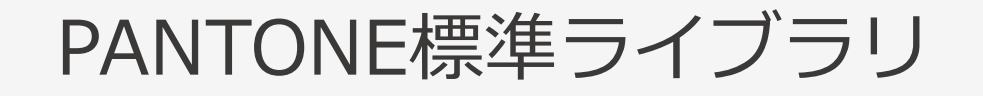

#### PANTONEの4つの標準ライブラリ

- PANTONE Solid Coated-V4 M0, M1, M2, M3
- PANTONE Solid Uncoated-V4 M0, M1, M2, M3
- PANTONE Pastels & Neons Coated M0, M1, M2, M3
- PANTONE Pastels & Neons Uncoated M0,M1,M2,M3

プレインストール

- 無償で利用可能
- 工場出荷状態に戻せばいつでも復活

# DEMO

#### PANTONEライブラリ:ライブラリの選択

#### カラー機能でPANTONE標準ライブラリを選択

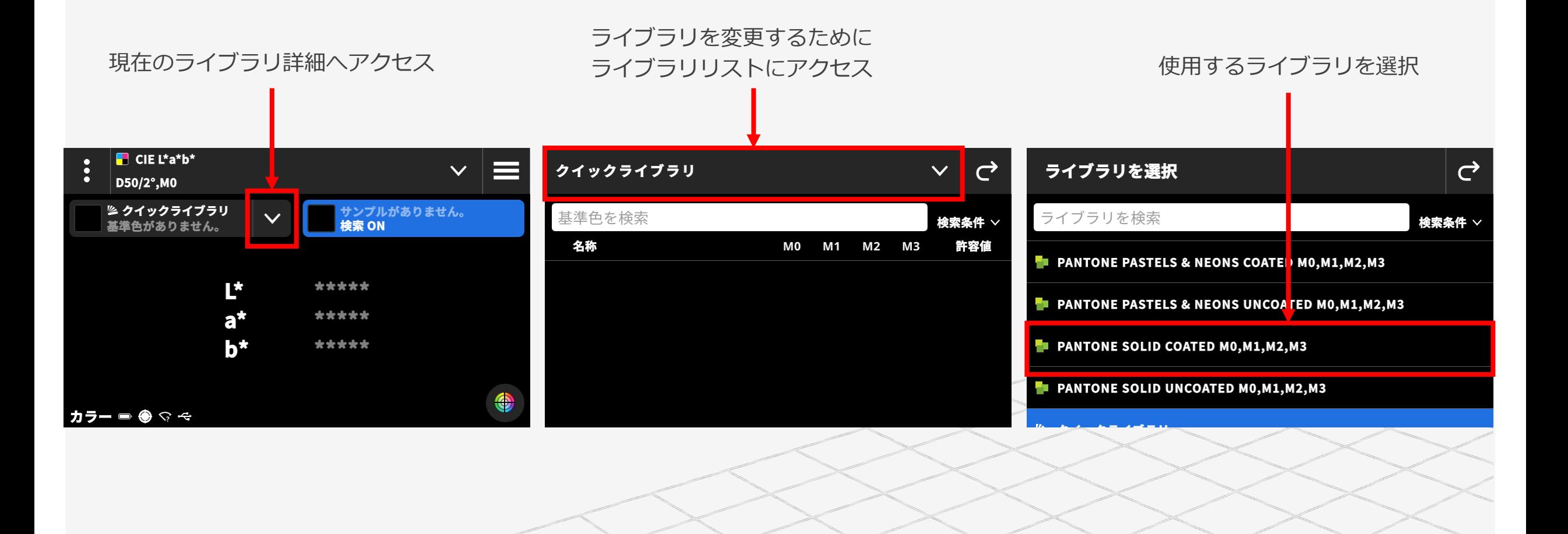

### PANTONEライブラリ:近似PANTONE色の選択

#### 基準色の自動検索をON ➡ 測定色の最近似PANTONE 色を自動検索

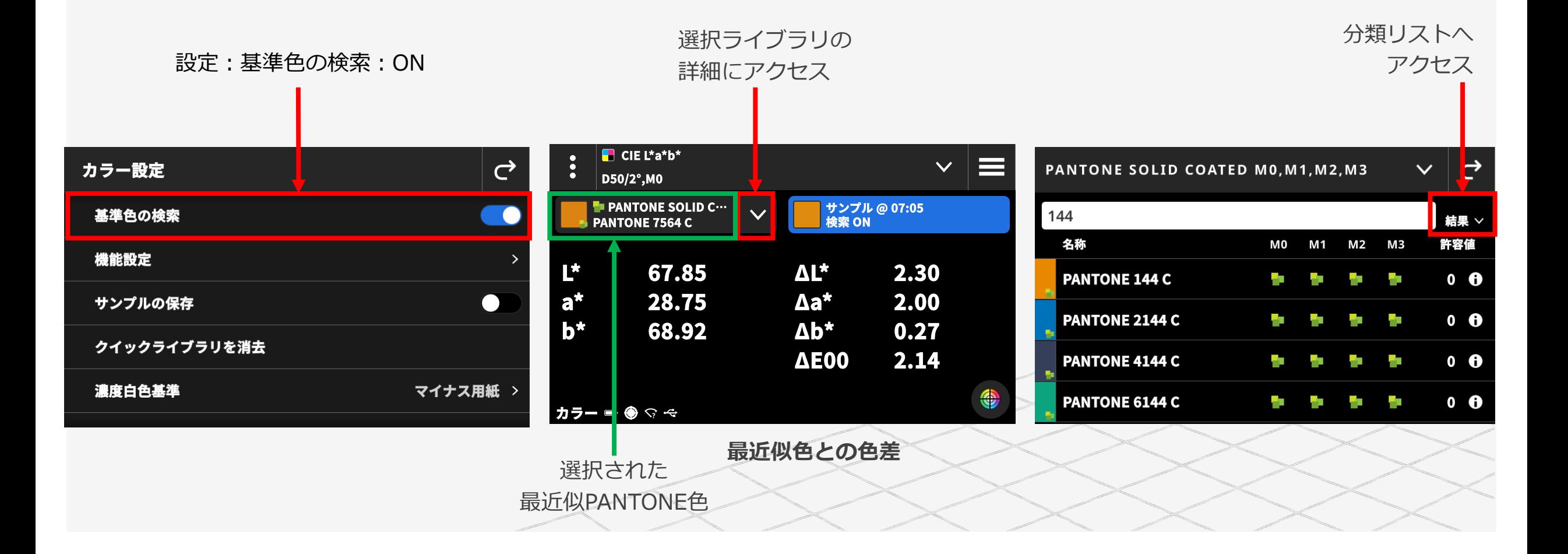

#### PANTONEライブラリ:近似PANTONE色の選択

#### 分類リスト:ΔE ➡ その他の近似PANTONE色を色差順に表示

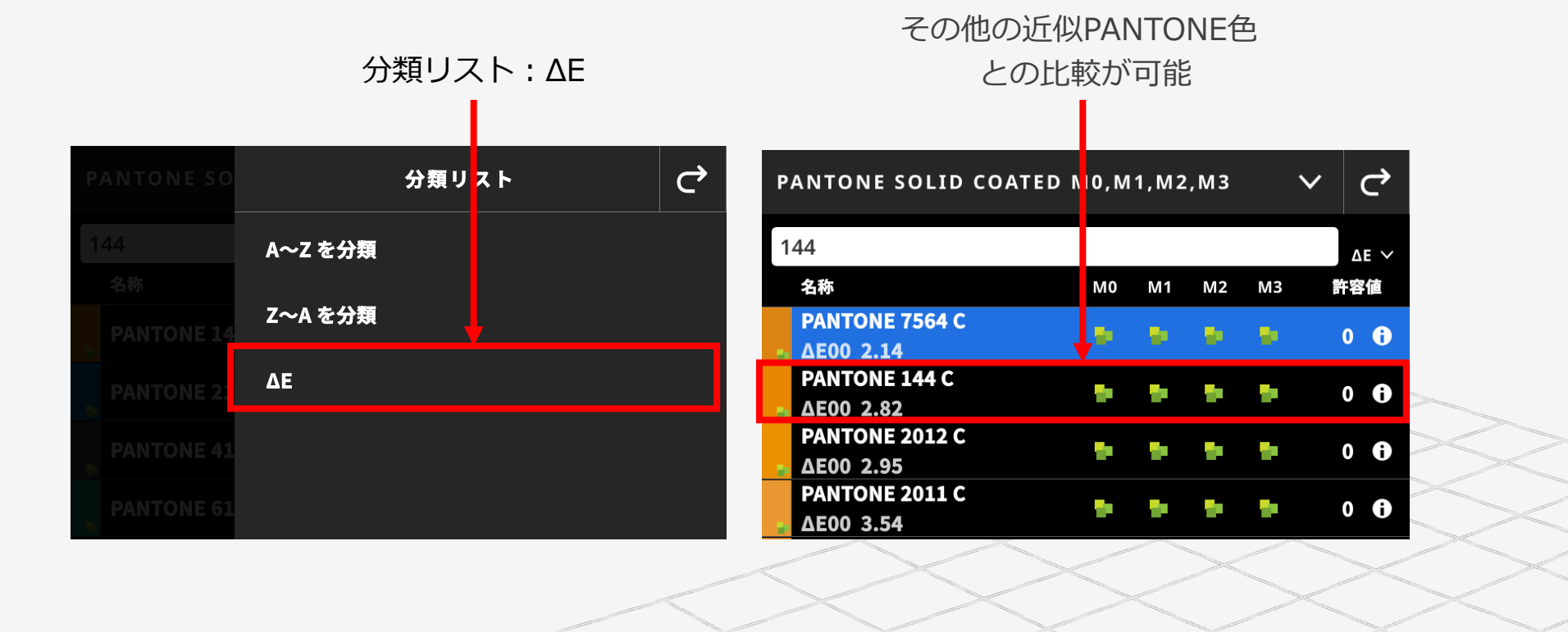

#### PANTONEライブラリ:選択PANTONE色との比較

#### 基準色の自動検索をOFF ➡ 基準色をマニュアル選択

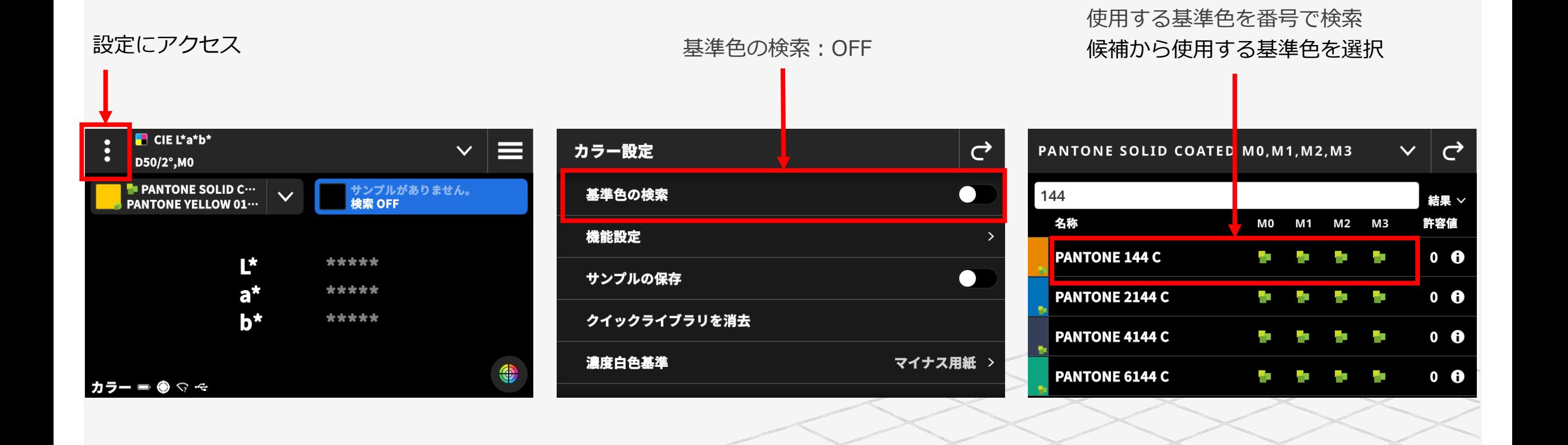

### PANTONEライブラリ:選択PANTONE色との比較

測定サンプル色を選択した基準のPANTONE色と比較

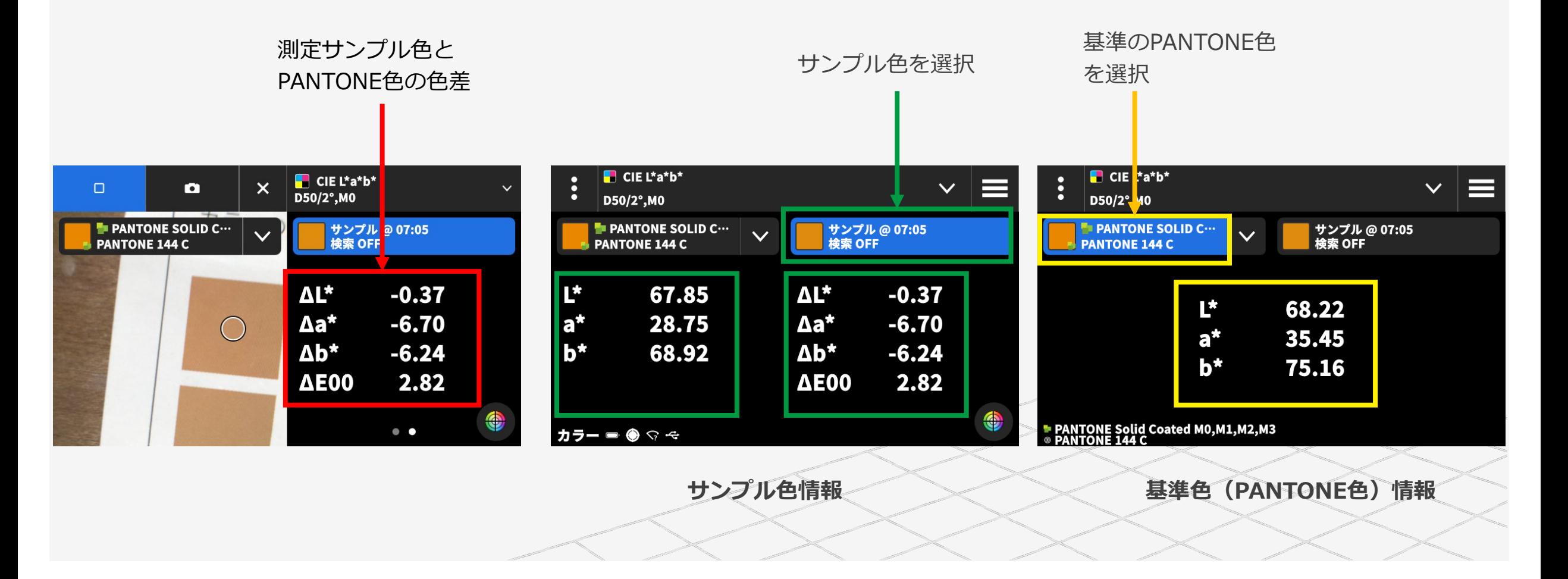

### PANTONEライブラリ:Suiteでカスタムライブラリの作成

たとえば、「Japan Color」ライブラリにPANTONEカラーを特色として追加する場合、

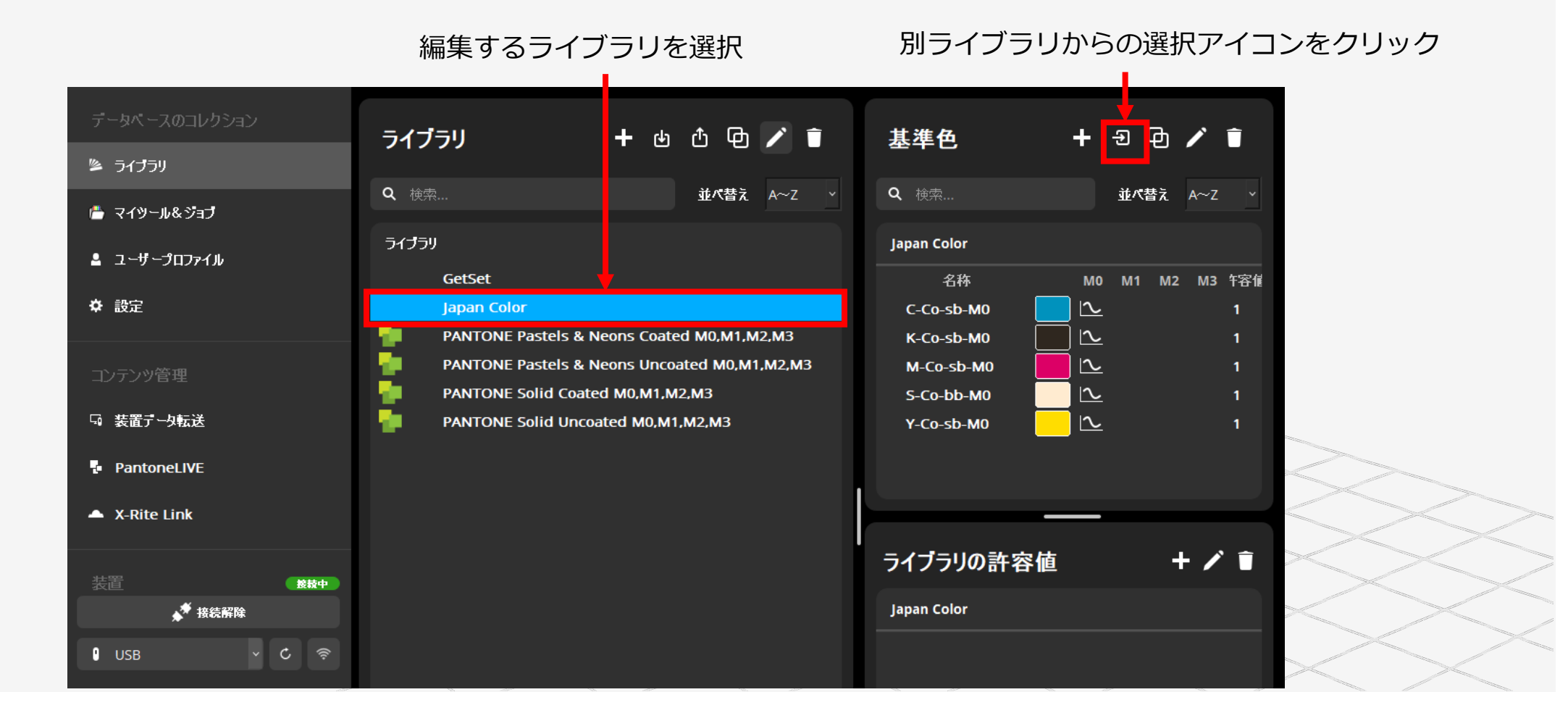

### PANTONEライブラリ:Suiteでカスタムライブラリの作成

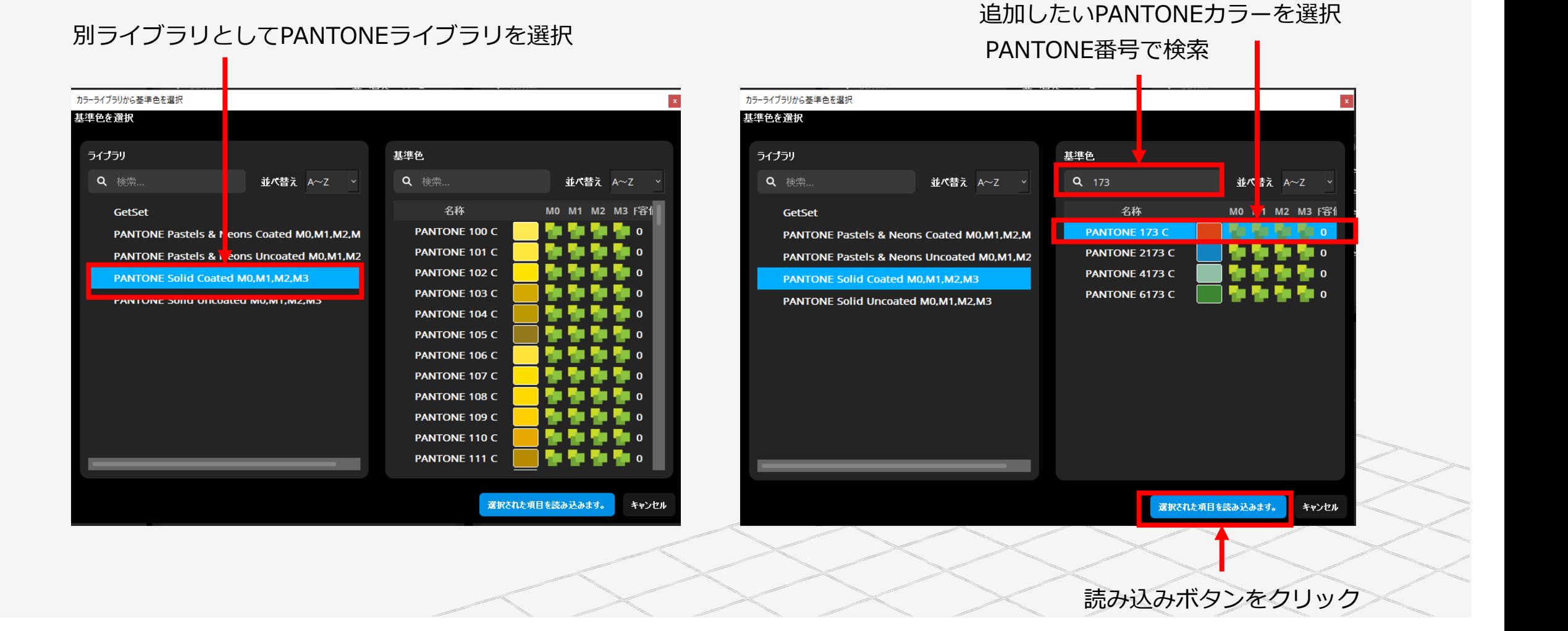

### PANTONEライブラリ:Suiteでカスタムライブラリの作成

#### PANTONEカラーが特色基準として追加

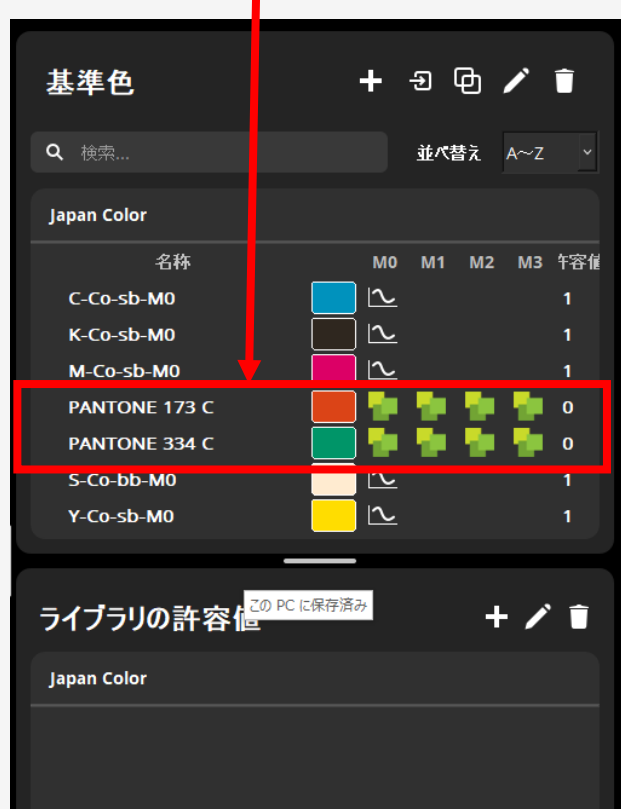

**Japan Color + 特色2色でジョブ管理**

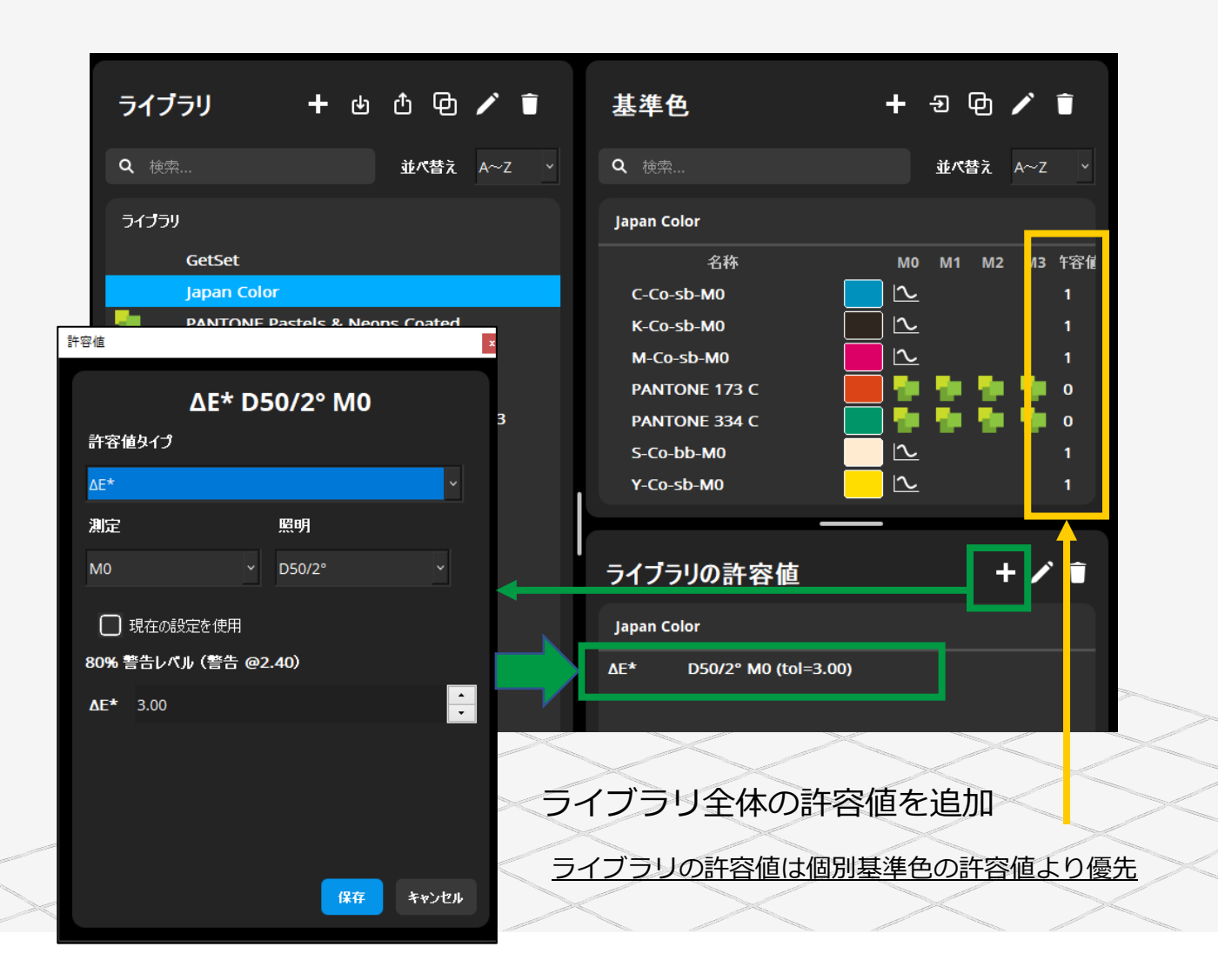

### PANTONEライブラリ:カスタムライブラリの転送

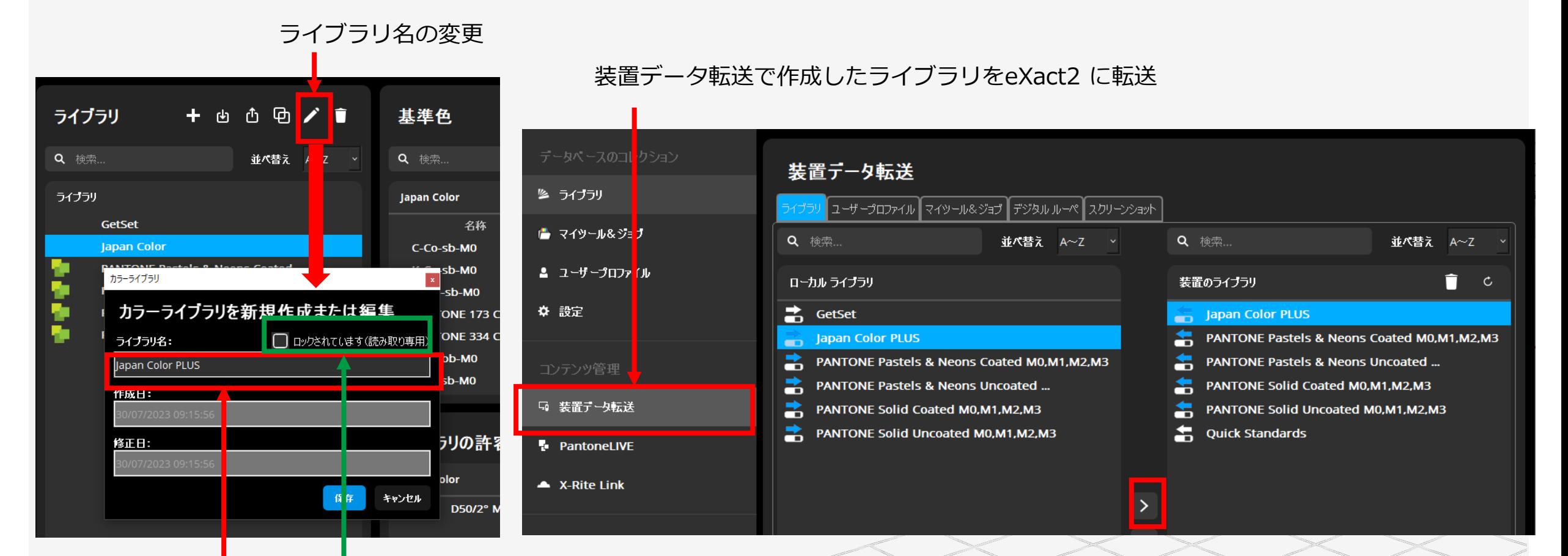

ロックがチェックされていると変更や基準色の追加ができない

新しいライブラリ名の入力 注意:書き出したライブラリCxFにはPANTONEの情報が含まれていません。

### PANTONEライブラリ:カスタムライブラリの使用

eXact2でカスタム作成したライブラリを使用する

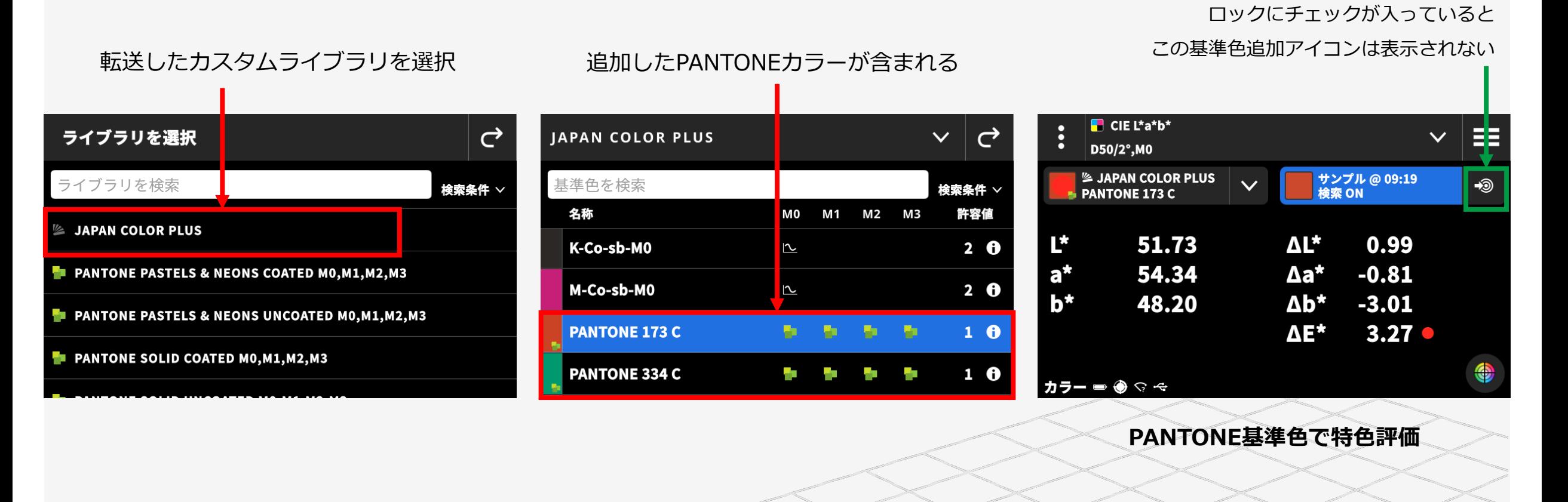

# I F S Ink Formulation System

#### PANTONEライブラリ:インキ調色ソフトIFSでPANTONE色を調色計算

#### インク調色計算ソフトでPANTONEカラーを簡単に特色配合

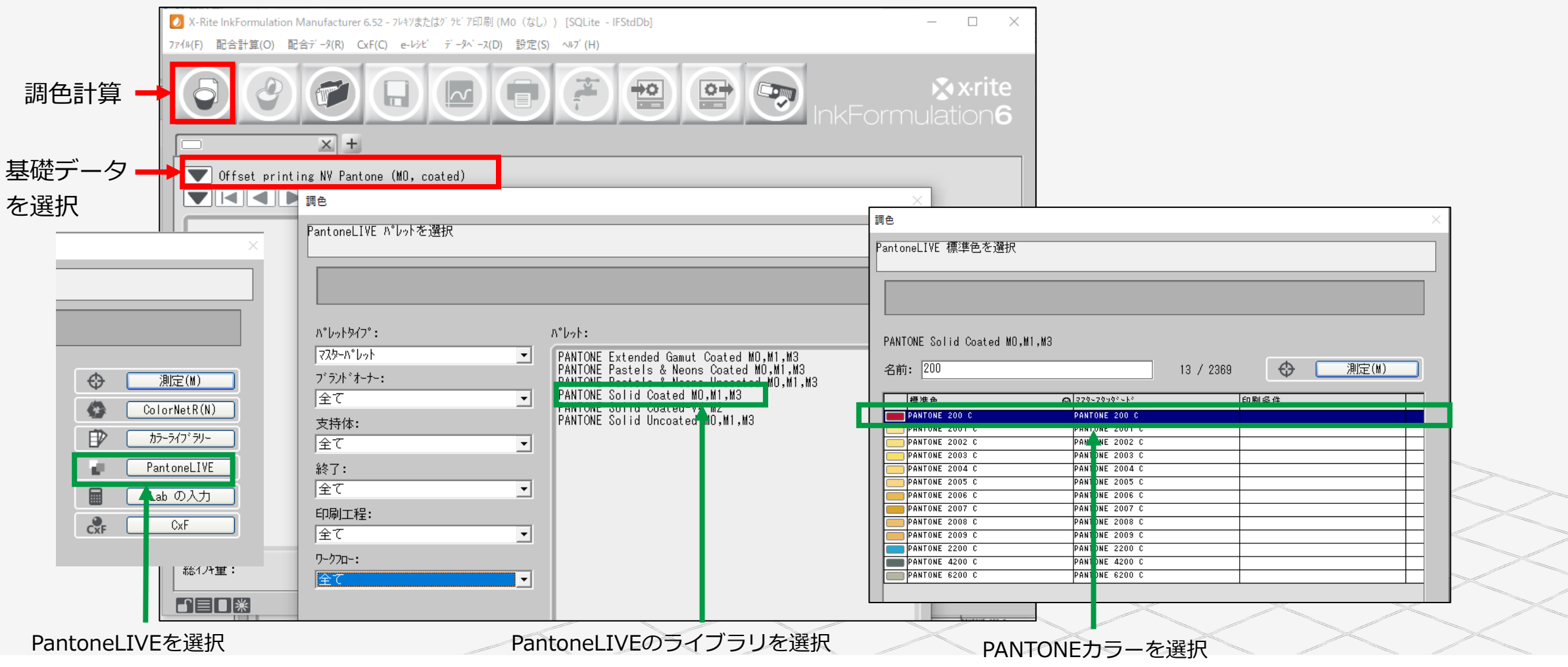

#### PANTONEライブラリ:インキ調色ソフトIFSでPANTONE色を調色計算

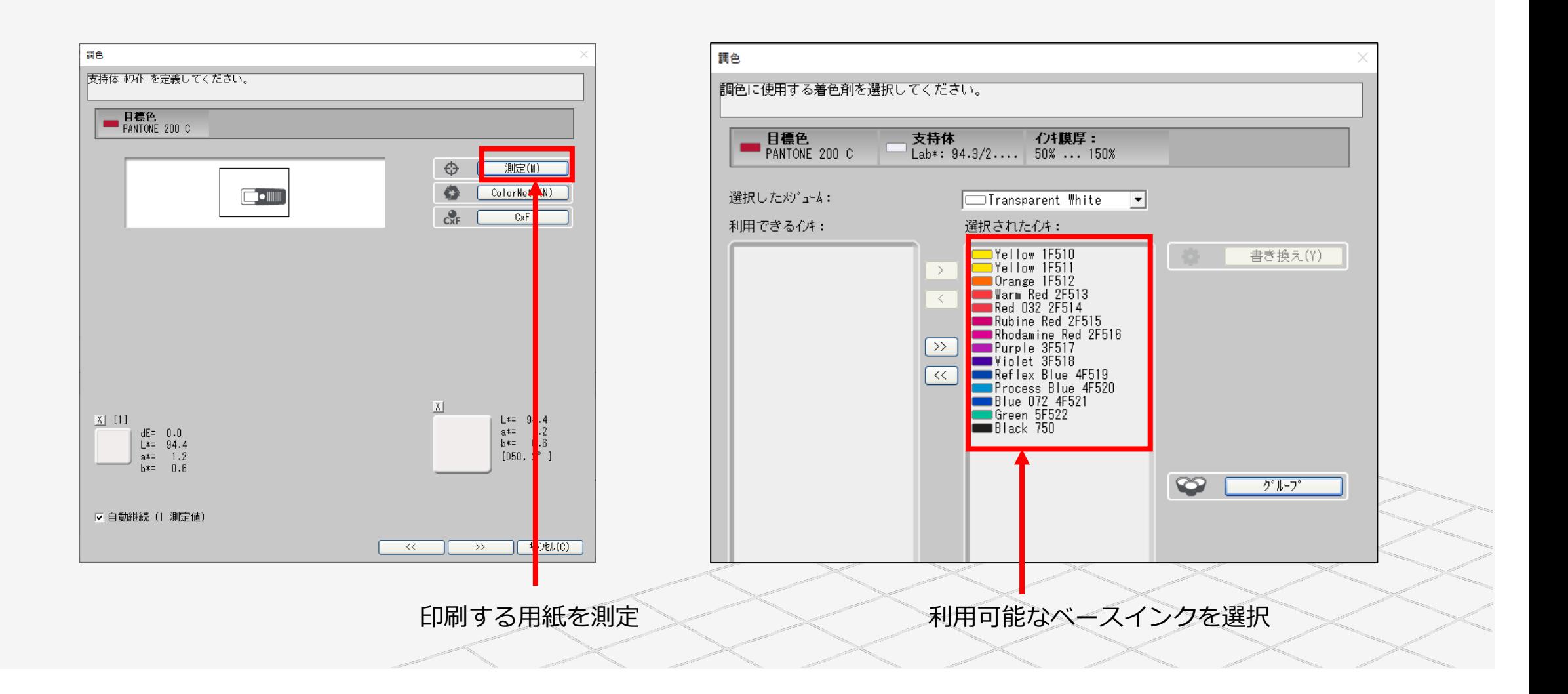

#### PANTONEライブラリ:インキ調色ソフトIFSでPANTONE色を調色計算

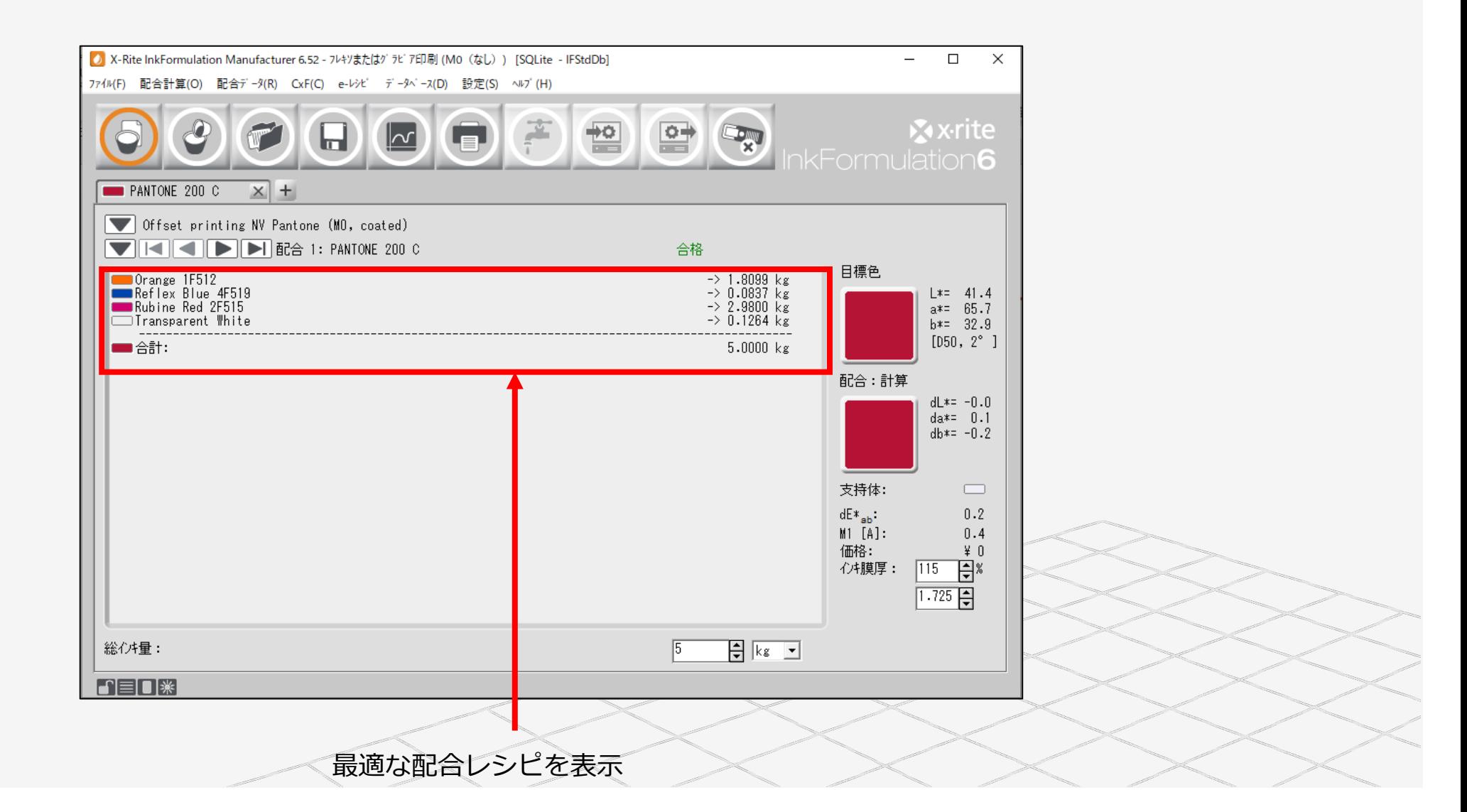

# Pantone LIVE

## Pantone LIVEとは

- 素材別のライブラリ
- 各ライブラリがPMS (マスター)の全色に関連する色を持つ
- 現物なしのデジタルライブラリ (分光値やL\*a\*b\*をもつ)
- クラウドベースのライブラリ

## Pantone LIVE:従属ライブラリ

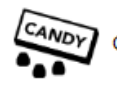

Carton Flexo Solv Virgin Carton Board V (FSGB)

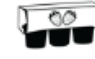

Carton Flexo UV Recycled Board V (FUEB)

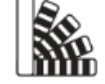

Carton Offset Recycled Carton Board Matt V (LPRM)

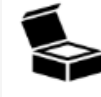

Carton Offset Recycled Carton Board V (LPEB)

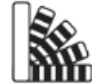

Carton Offset UV Recycled Carton Board Matt V (LURM)

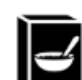

Carton Offset UV Recycled Carton Board V (LUEB)

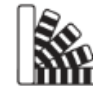

Carton Offset UV Virgin Carton Board Matt V (LUVM)

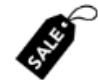

Carton Offset UV Virgin Carton Board V (LUGB)

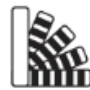

Carton Offset Virgin Carton Board Matt V (LPVM)

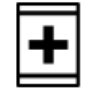

Carton Offset Virgin Carton Board V (LPGB)

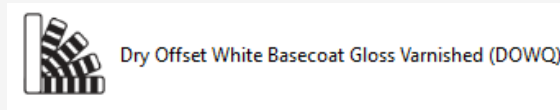

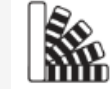

- Dry Offset White Basecoat Matt Varnished (DOWM)
- Flexibles Flexo Solv (H) Wht Film (FVWF)

Flexibles Flexo Solv Rev/CIr Film (FSRC)

Flexibles Flexo Solv Rev/CIr Film Lam CIr Film L (FSCC)

Flexibles Flexo Solv Rev/CIr Film Lam Wht Film L (FSCW)

Flexibles Flexo Solv Rev/CIr Film/Wht Ink (FSCT)

Flexibles Flexo Solv Rev/Clr Film/Wht Ink Lam Aluminum L (FSAE)

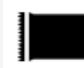

Flexibles Flexo Solv Wht Film (FSWF)

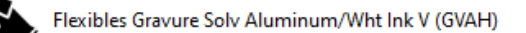

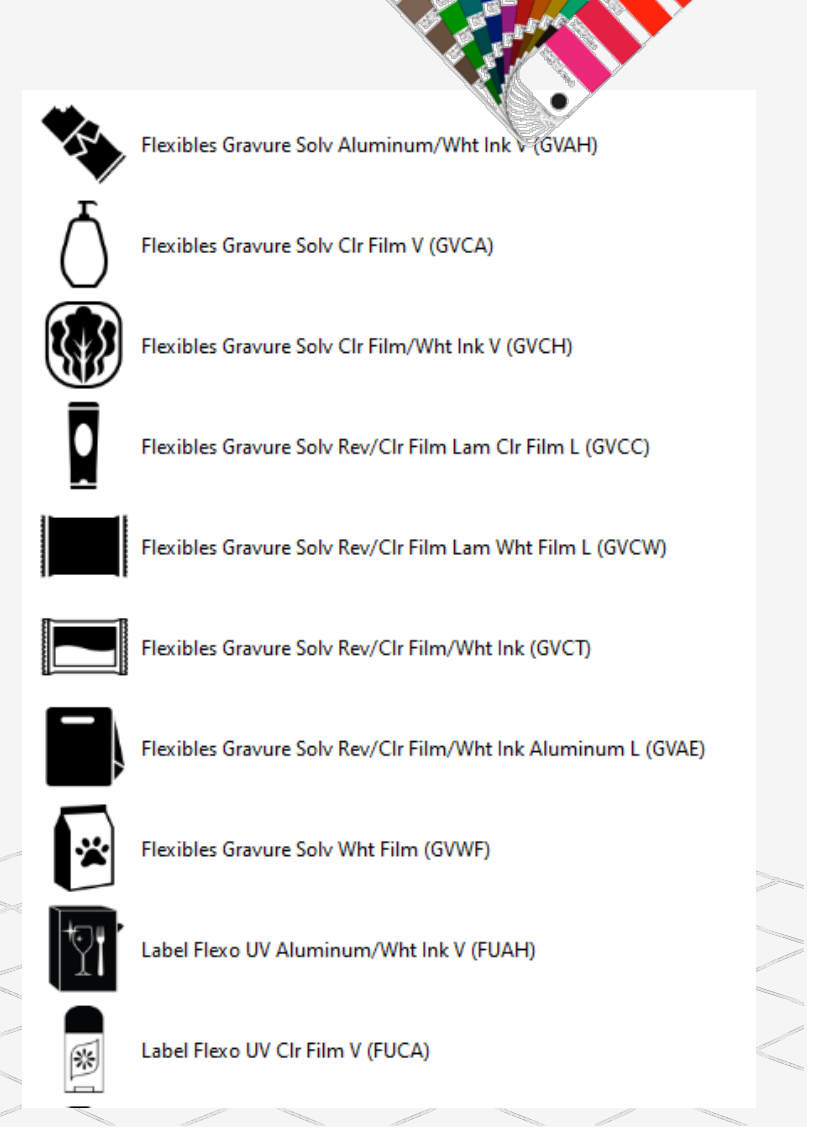

#### PantoneLIVE:マスター&従属ライブラリ

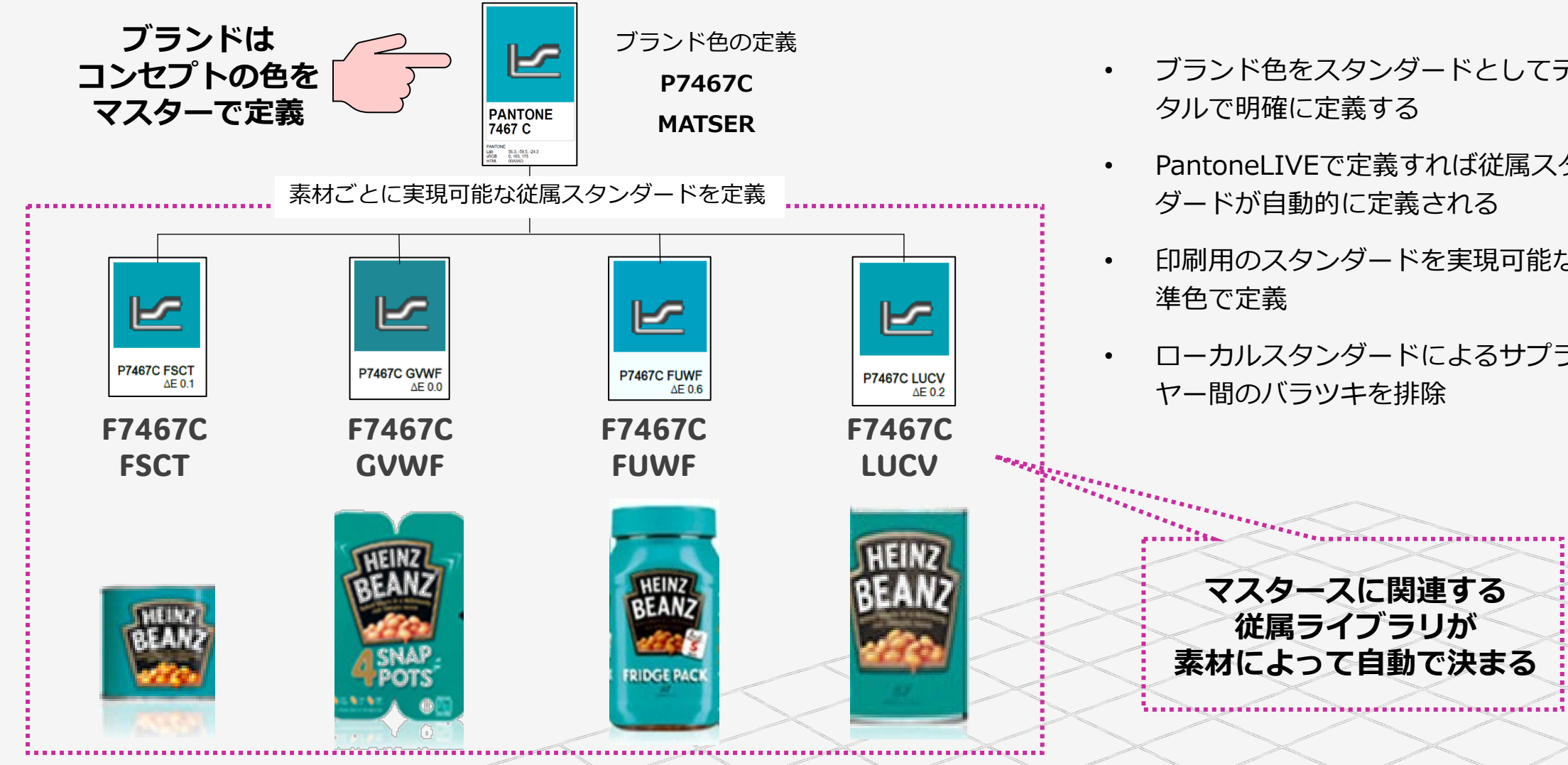

- ブランド色をスタンダードとしてデジ タルで明確に定義する
- PantoneLIVEで定義すれば従属スタン ダードが自動的に定義される
- 印刷用のスタンダードを実現可能な基 準色で定義
- ローカルスタンダードによるサプライ ヤー間のバラツキを排除

*マスタースに関連する 従属ライブラリが*

#### Pantone LIVEをeXact 2 Suiteで設定:ログイン

#### eXact2でPantoneLIVEを使用するにはPantoneLIVE Production ライセンスが必要

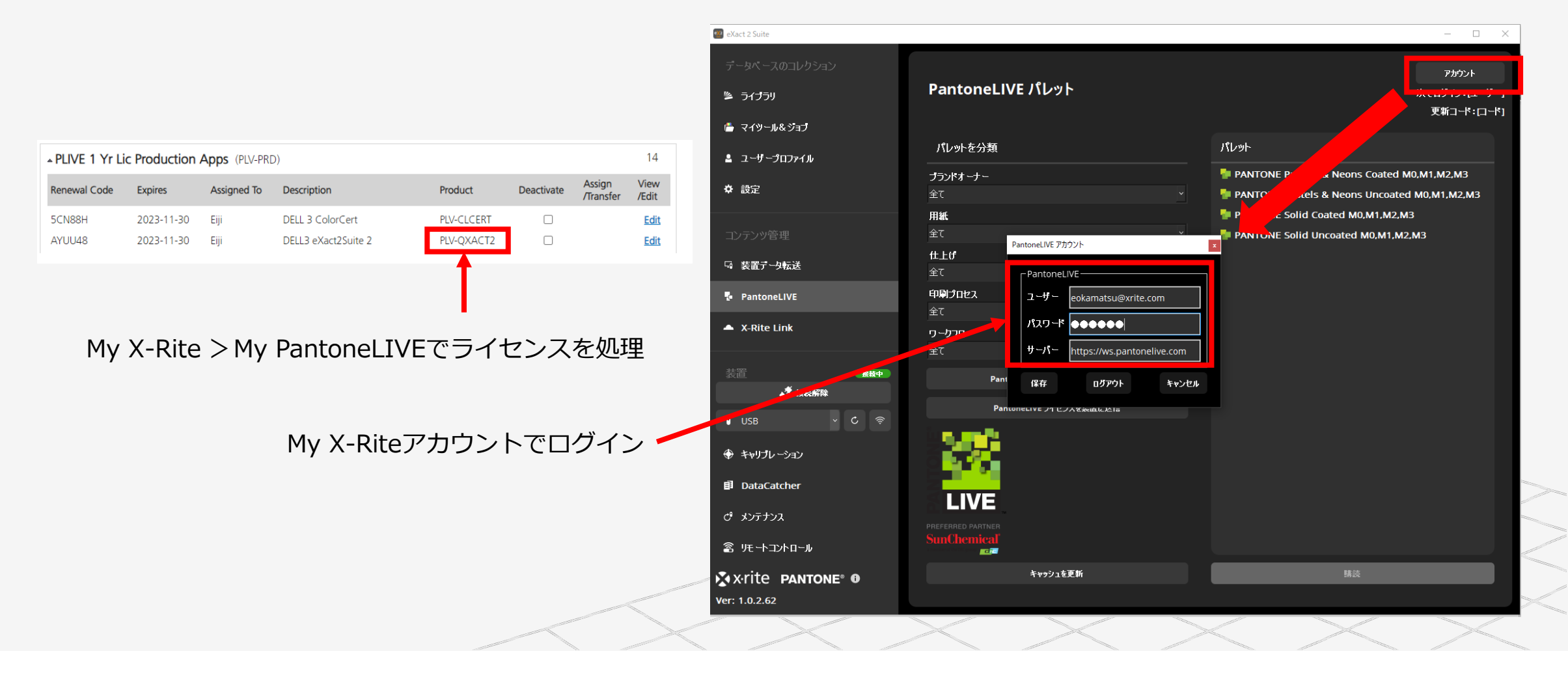

#### Pantone LIVEをeXact 2 Suiteで設定:ライブラリの選択

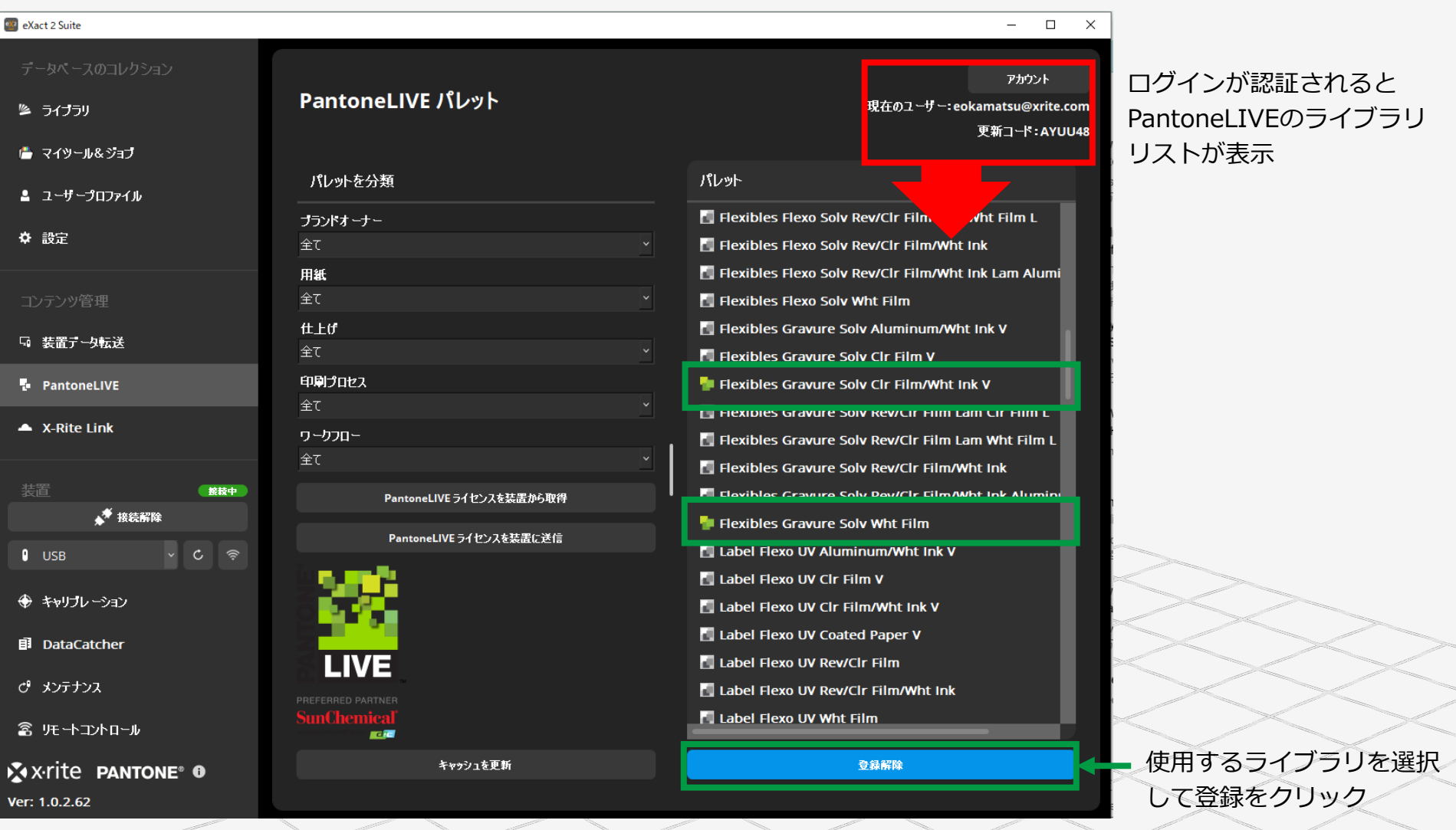

#### Pantone LIVEをeXact 2 Suiteで設定

#### ライブラリリストに表示されたPantoneLIVEライブラリは通常のライブラリのように利用可能

登録したPantoneLIVEの ライブラリがライブラリ リストに表示される

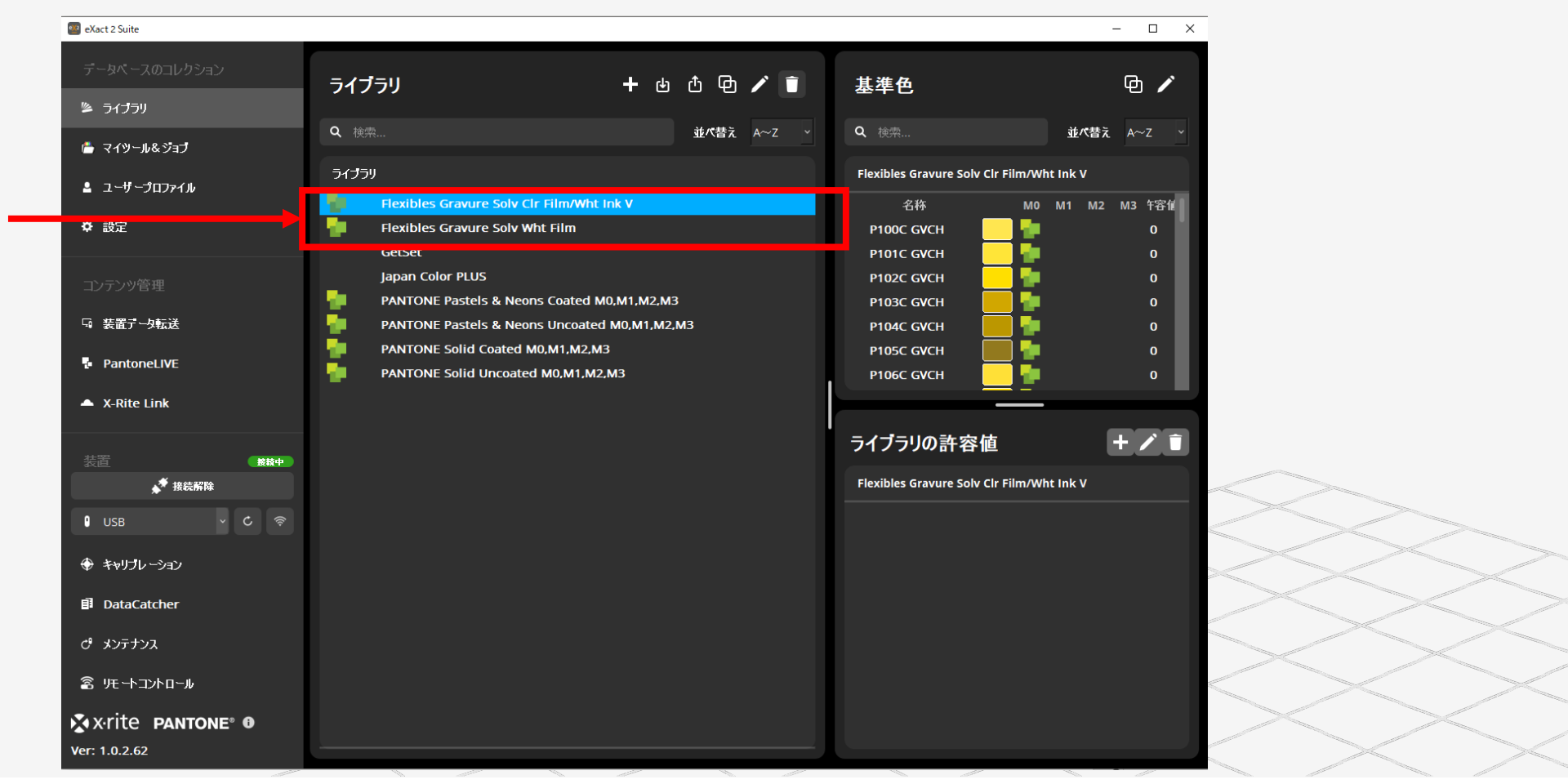

#### Pantone LIVEをeXact 2で使う

eXact 2 SuiteでPantoneLIVEが認証されると、接続したeXact 2のPantoneLIVEが有効になり、 eXact 2 装置単独(オフライン)でPantoneLIVEが利用できるようなる。

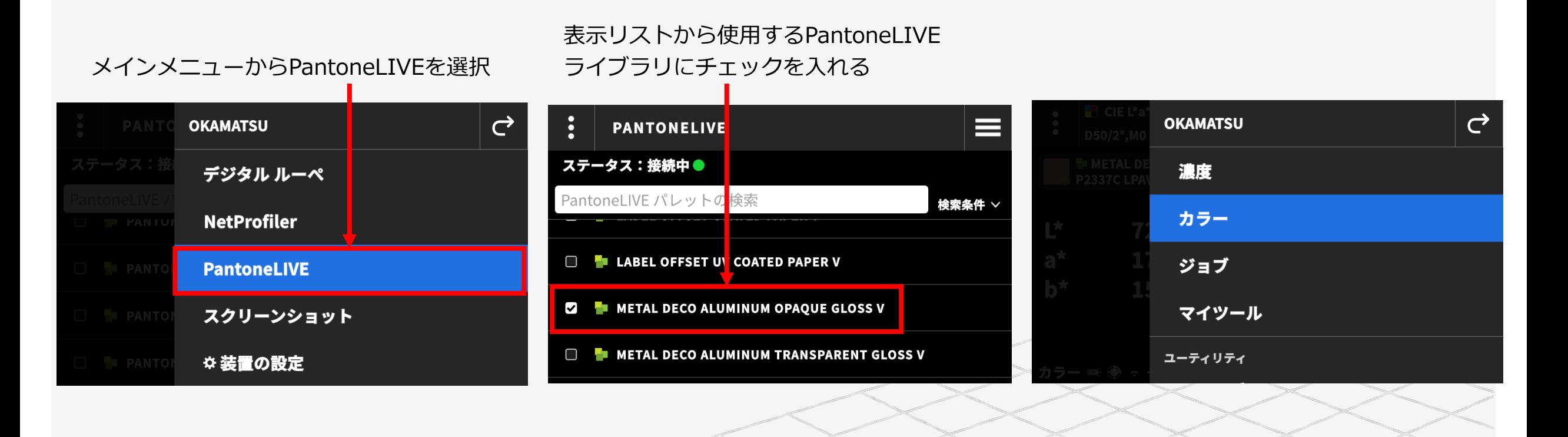

#### Pantone LIVEをeXact 2で使う

#### PantoneLIVEの表示リストで選択したライブラリはPANTONE標準ライブラリと同様に利用可能

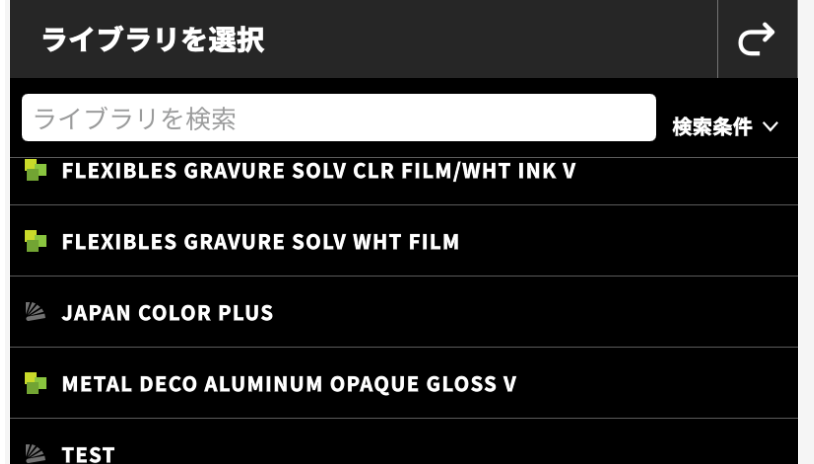

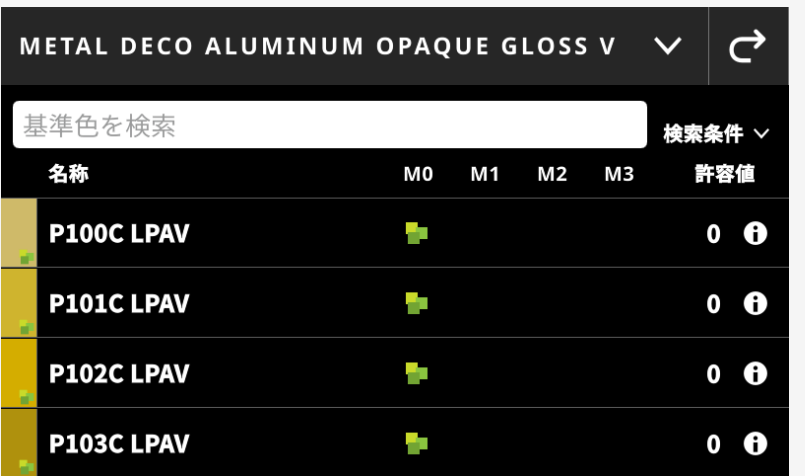

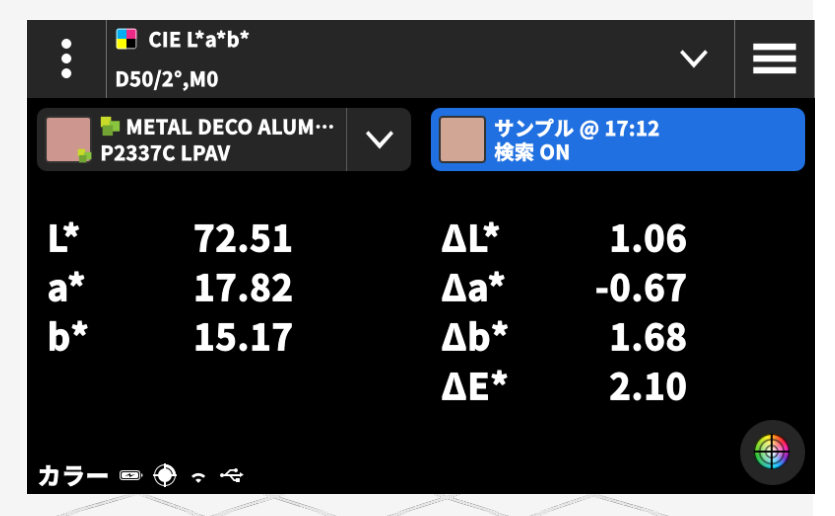

#### **ライブラリを選択 ライブラリ内のカラーを基準色として選択 測定サンプル色と比較評価**

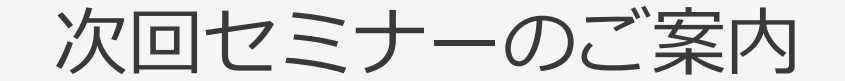

#### **8月31日 15:00-15:45**

## **eXact 2 の使い方ウェビナーシリーズ 第7回** ― 未 定 ―

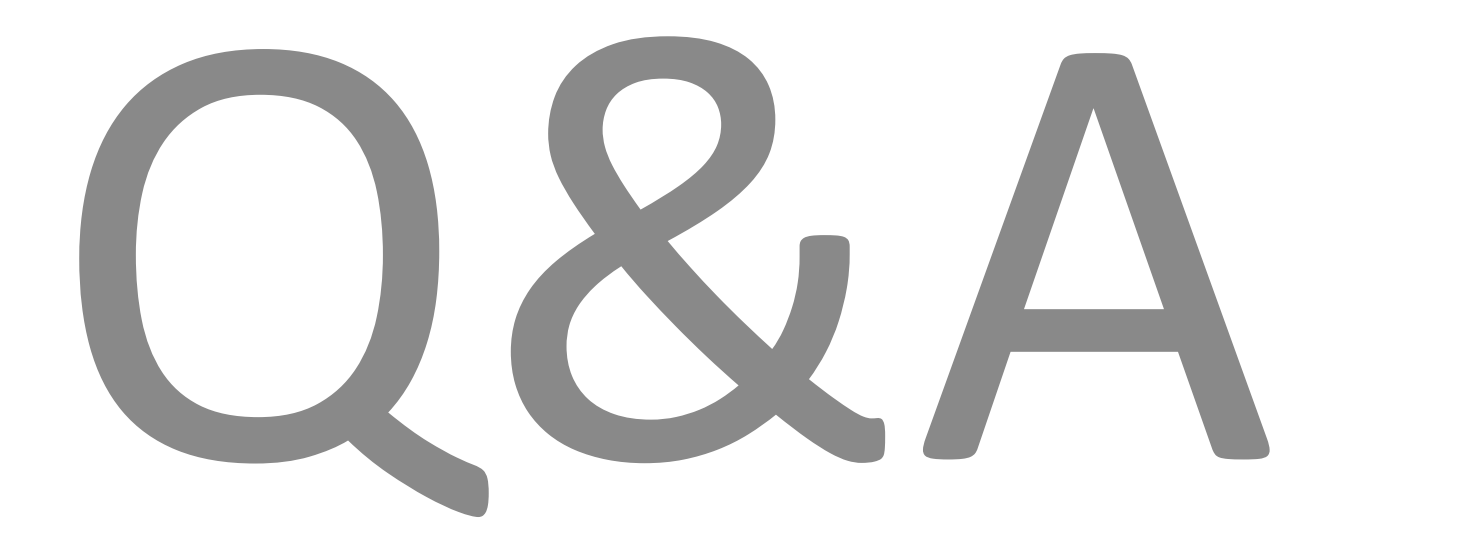

## おわりに

**◆◇アンケートご協力のお願い◆◇**

**本日のご感想をお聞かせください。**

※アンケートは、Zoomより退出された後に表示されます

◆◇見学会・製品デモ随時受付中◆◇ ゆりかもめテレコムセンター駅下車徒歩1分

**デモ機貸し出しも随時受付中です!!**

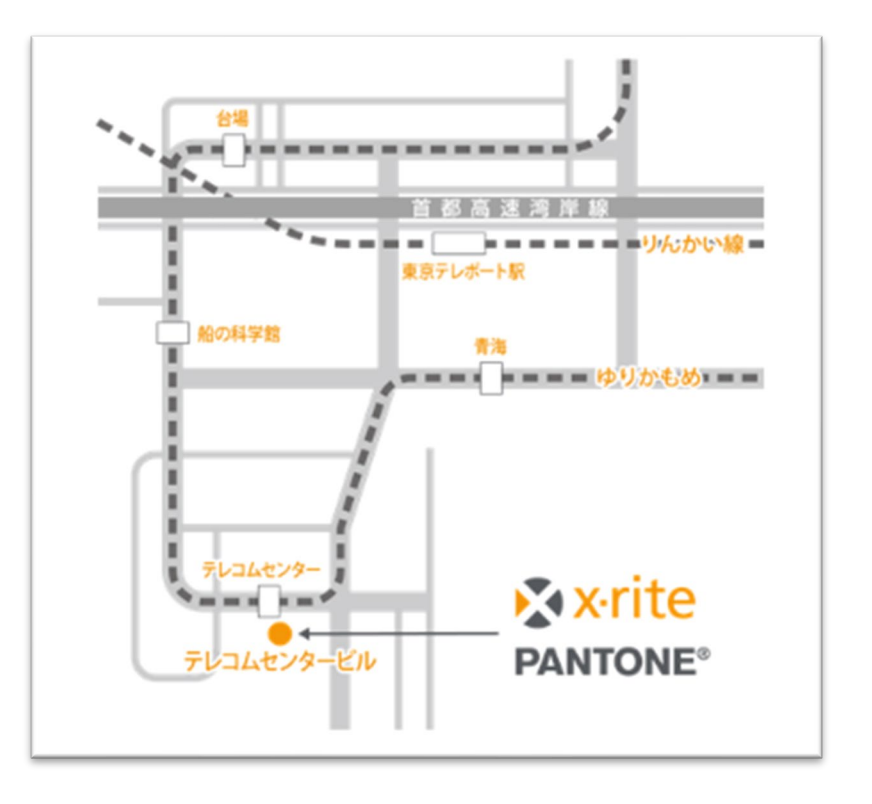

#### X x-rite PANTONE®

エックスライト社 〒135-0064 東京都江東区青海2-5-10 テレコムセンタービル 西棟6F 電話 03-6374-8734 E メール [japan@xrite.com](mailto:japan@xrite.com)

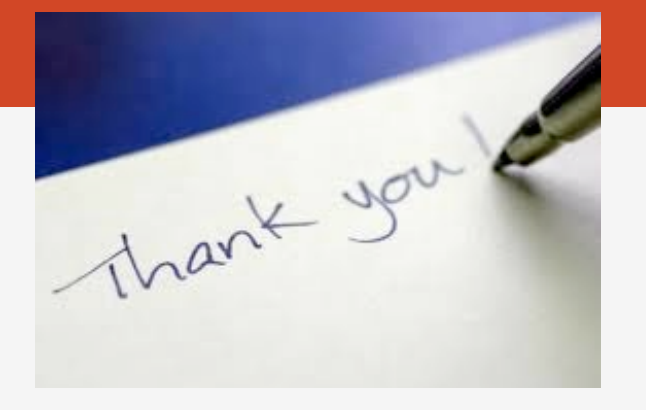

#### 免責事項: 本資料の情報はその有用性や正確性を保証するものではありません. 本情報を利用することによるいかなる損害も免責とさせていただきます.